## **ИНСТРУКЦИЯ ПО ПРОВЕДЕНИЮ ЗАЩИТЫ ВЫПУСКНОЙ КВАЛИФИКАЦИОННОЙ РАБОТЫ**

(с применением дистанционных образовательных технологий)

**ШАГ 1.** Перейти на официальный сайт ДГУЮ Минюста России по ссылке <http://donbassla.ru/>

**ШАГ 2.** Перейти на сайте во вкладку **«Образовательная деятельность».**

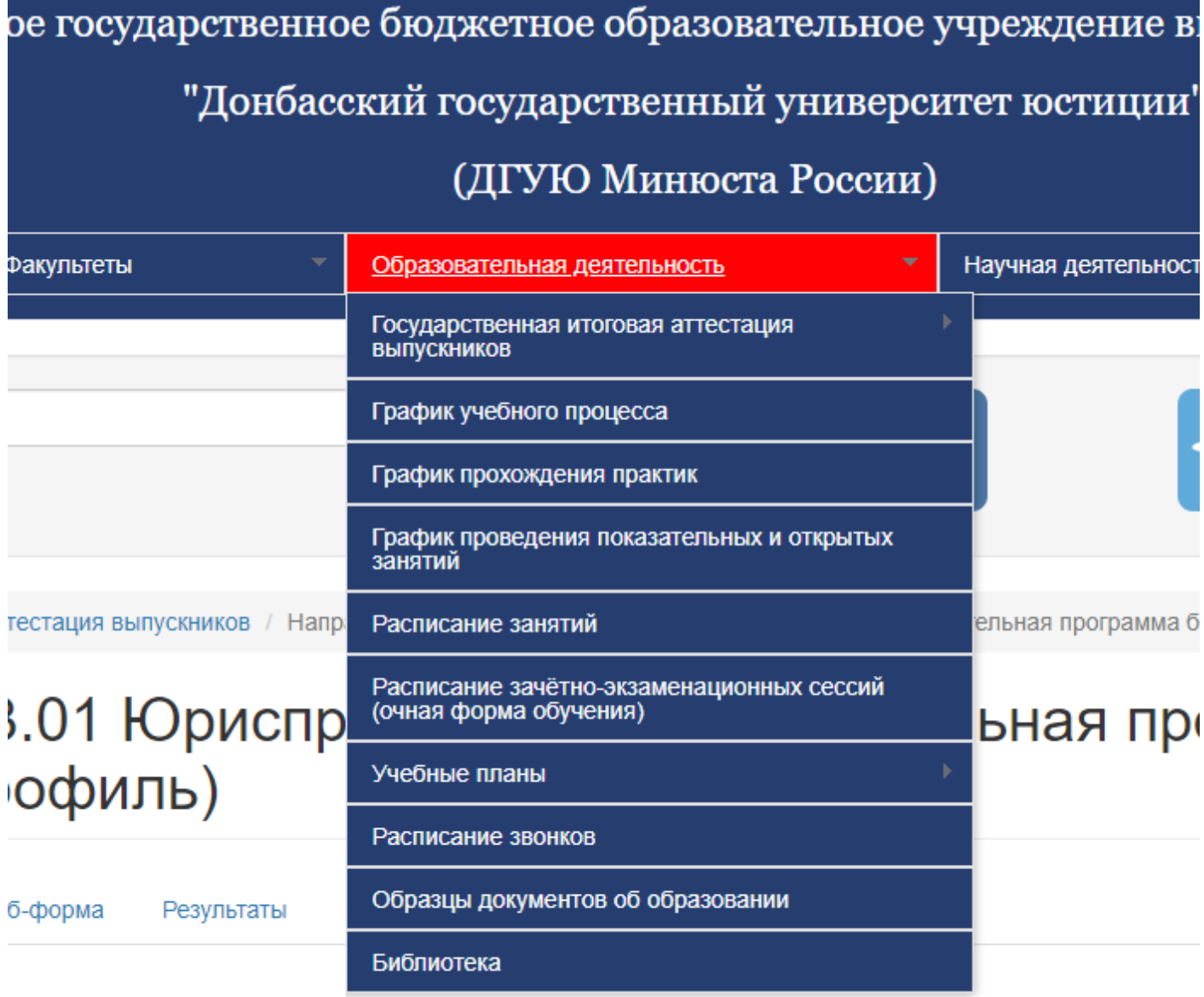

## **ШАГ 3.** Перейти во вкладку **«Государственная итоговая аттестация».**

рственное бюджетное образовательное учреждение высшего образования "Донбасский государственный университет юстиции" (ДГУЮ Минюста России) Научная деятельность Юридическая клиника Образовательная деятельность Государственная итоговая аттестация Инструкция по сдаче комплексного **ВЫПУСКНИКОВ** государственного экзамена с применением дистанционных образовательных технологий График учебного процесса Направление подготовки 40.03.01 Юриспруденция - каправление неднотвали челосто порнепруд<br>(образовательная программа бакалавриата,<br>административно-правовой профиль) График прохождения практик График проведения показательных и открытых Направление подготовки 40.03.01 Юриспруденция занятий (образовательная программа бакалавриата, гражданско-правовой профиль) Расписание занятий Направление подготовки 40.03.01 Юриспруденция (образовательная программа бакалавриата, Расписание зачётно-экзаменационных сессий международно-правовой профиль) **Kyp** (очная форма обучения) иманию об Направление подготовки 40.04.01 Юриспруденция Учебные планы 0.04.2023 roz (образовательная программа магистратуры) ическая акад Расписание звонков Тестовые варианты комплексного государственного этнего образов экзамена Образцы документов об образовании Библиотека лён процесс с ского счета для оплаты налогов, сборов, страховых взносов и иных платежей в бюджетную систему оссийской Федерации<<

**ШАГ 4.** Выбрать вкладку, соответствующую направлению подготовки и профилю подготовки обучающихся:

## **БАКАЛАВРИАТ**

– Учебные группы 401, 402, 403, 51 МДС – выбирают вкладку **«Направление подготовки 40.03.01 Юриспруденция (профиль: административно-правовой)»**;

– Учебные группы 407, 408, 409, 41 ЗВ, 42 ЗВ, 43 ЗВ, 44 ЗВ, 51 ЗЮРС, 52 ЗЮРС, 53 ЗЮРС, 54 ЗЮРС, 51 ЗС, 52 ЗС, 53 ЗС, 54 ЗС – выбирают вкладку **«Направление подготовки 40.03.01 Юриспруденция (профиль: гражданско-правовой)»;**

– Учебные группы 405, 406, 51 МФС – выбирают вкладку **«Направление подготовки 40.03.01 Юриспруденция (профиль: международно-правовой)»;**

## **МАГИСТРАТУРА**

– Учебные группы 221 ЮМ, 222 ЮМ, 221 З-ЮМ, 222 З-ЮМ – выбирают вкладку **«Направление подготовки 40.04.01 Юриспруденция (образовательная программа магистратуры)»;**

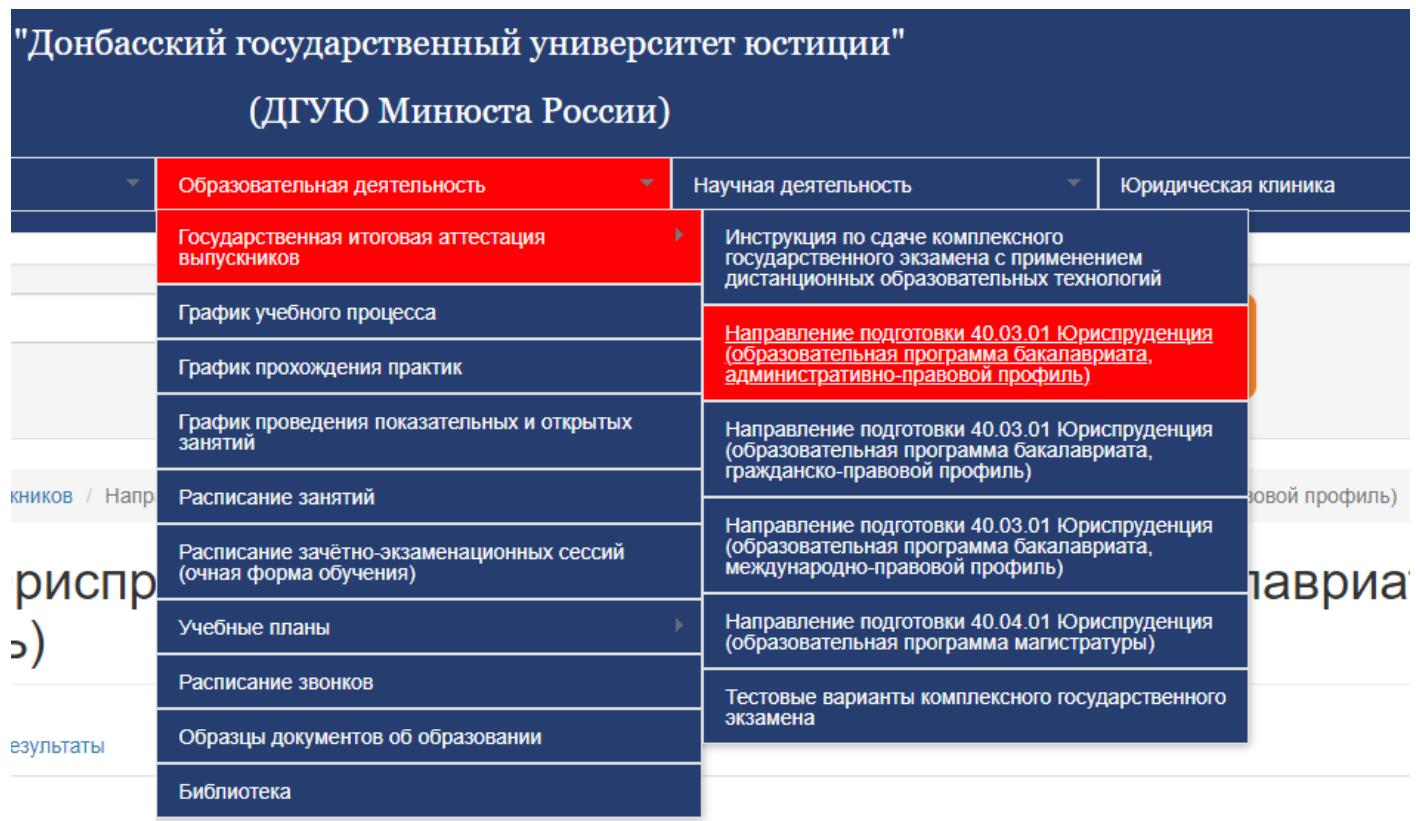

**ШАГ 5.** В открывшемся окне выбрать вкладку **«Защита выпускной квалификационной работы».**

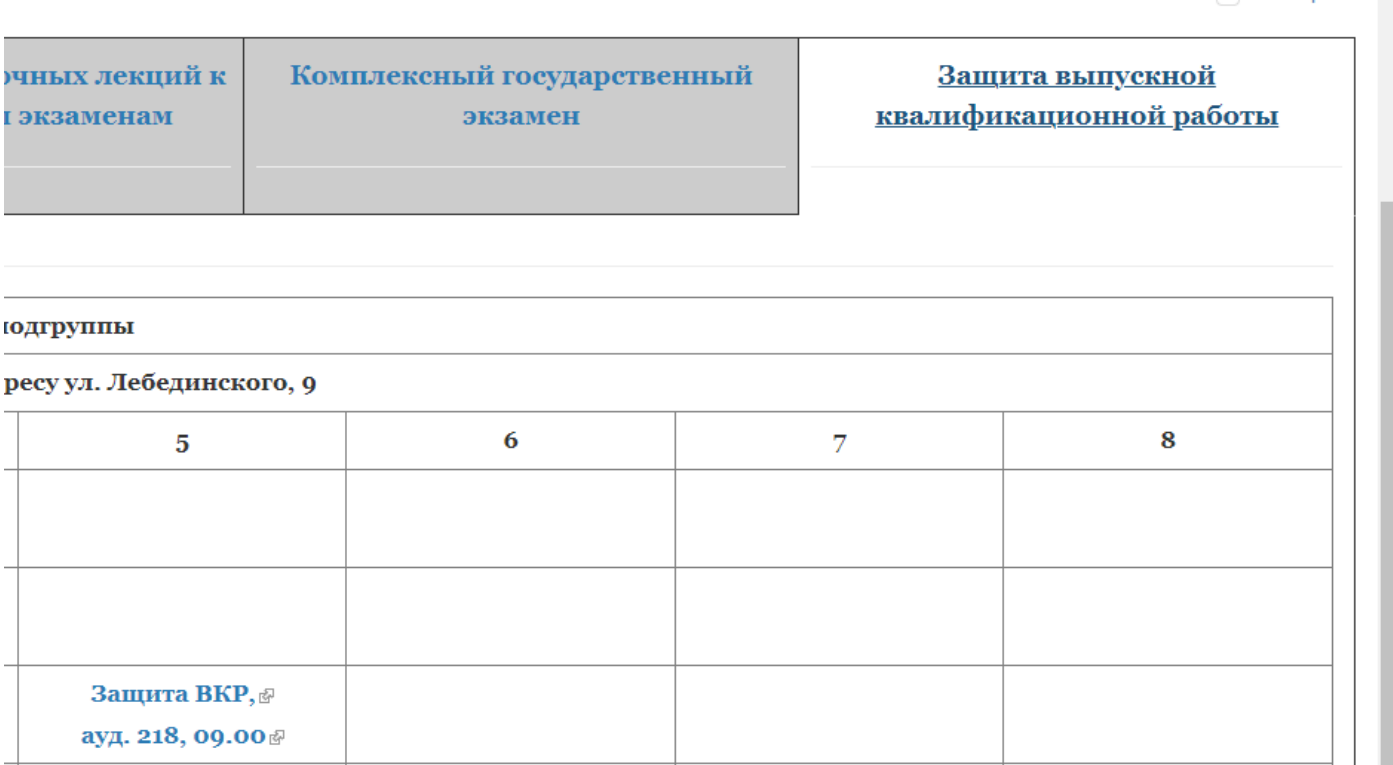

**ШАГ 6.** В открывшемся окне найти дату проведения защиты выпускной квалификационной работы и номер своей подгруппы (*всю необходимую информацию можно узнать в своём деканате*). Нажать на ссылку.

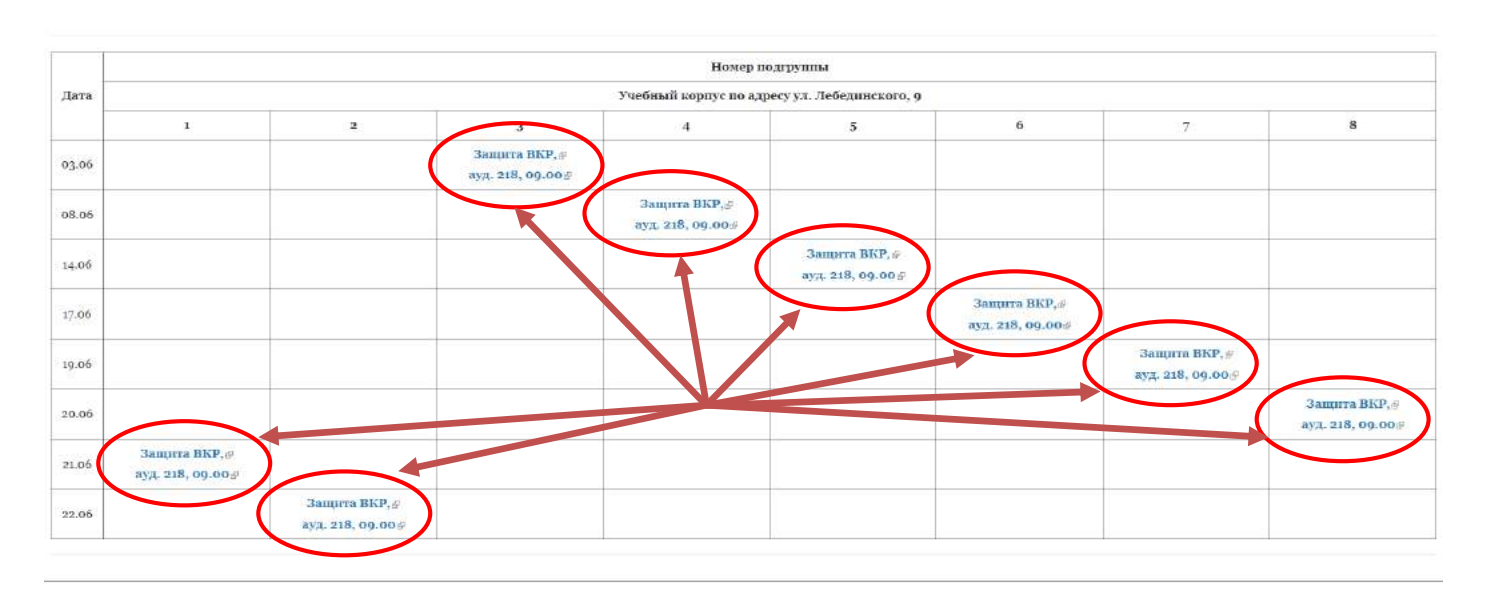

**ШАГ 7.** В открывшемся окне поставить галочку возле «Я согласен с iMind Пользовательским соглашением и Политикой конфиденциальности». Нажать на «Продолжить в браузере».

![](_page_3_Picture_66.jpeg)

**ШАГ 8.** Изучить результаты тестирования оборудования (наушники/колонки, микрофон и камера). Ввести фамилию, имя, отчество (*полностью*) и нажать «Присоединиться с видео»

![](_page_4_Picture_1.jpeg)

**ШАГ 9.** Ожидать допуск к защите выпускной квалификационной работы.

![](_page_5_Picture_1.jpeg)